# SCIM Integration With CrisisGo **Okta**

*September 2020*

If you have any questions, please contact CrisisGo support at support@crisisgo.com.

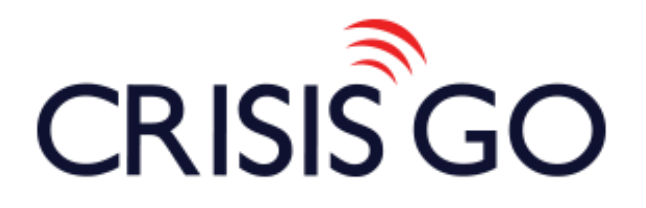

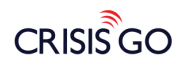

# Contents

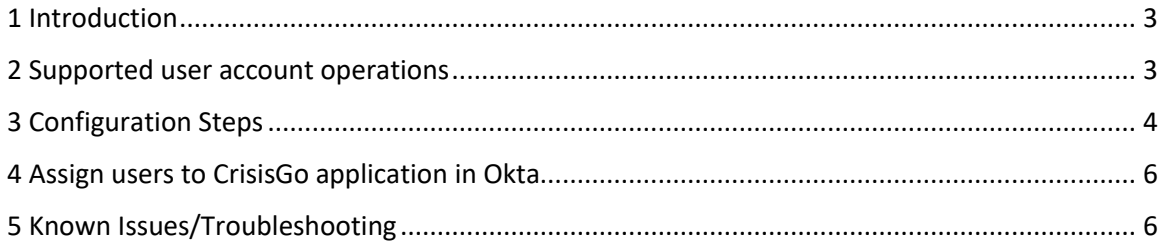

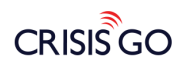

# <span id="page-2-0"></span>1 Introduction

User provisioning integrates an external user directory (e.g. Okta) with your CrisisGo workspace.

This document details how to configure user provisioning when Okta is your identity provider. After you configure user provisioning, you can manage user attributes from your identity provider.

### <span id="page-2-1"></span>2 Supported user account operations

When you perform these user management operations from Okta, your updates will sync with users in your CrisisGo workspace.

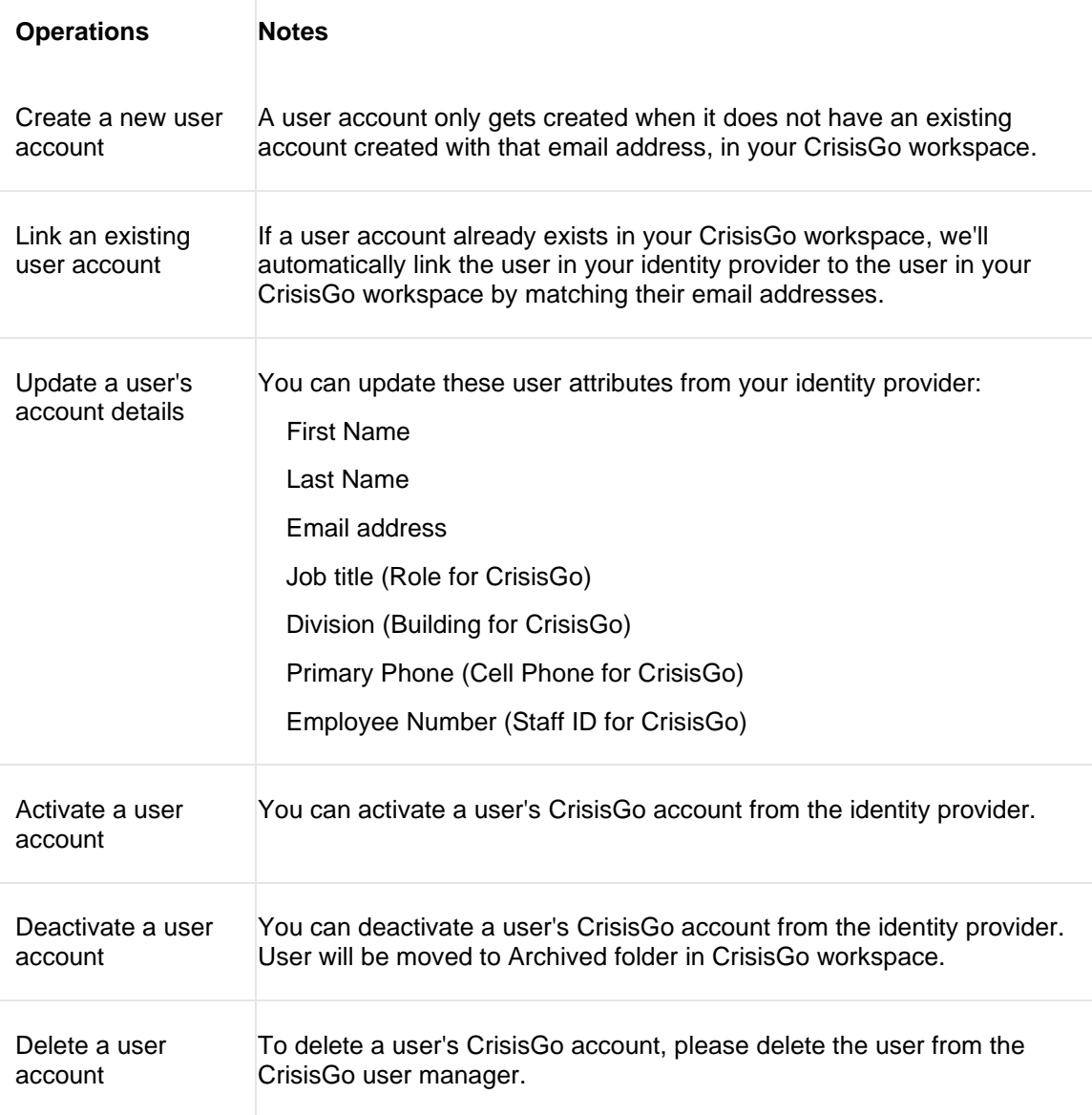

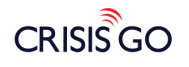

# <span id="page-3-0"></span>3 Configuration Steps

- 1. Log into your **Okta Admin Console** (and add the **CrisisGo** application if you did not).
- 2. From the application, click on the **Provisioning** tab and then click on **Integration**:

#### 3. Select **Enable API integration**:

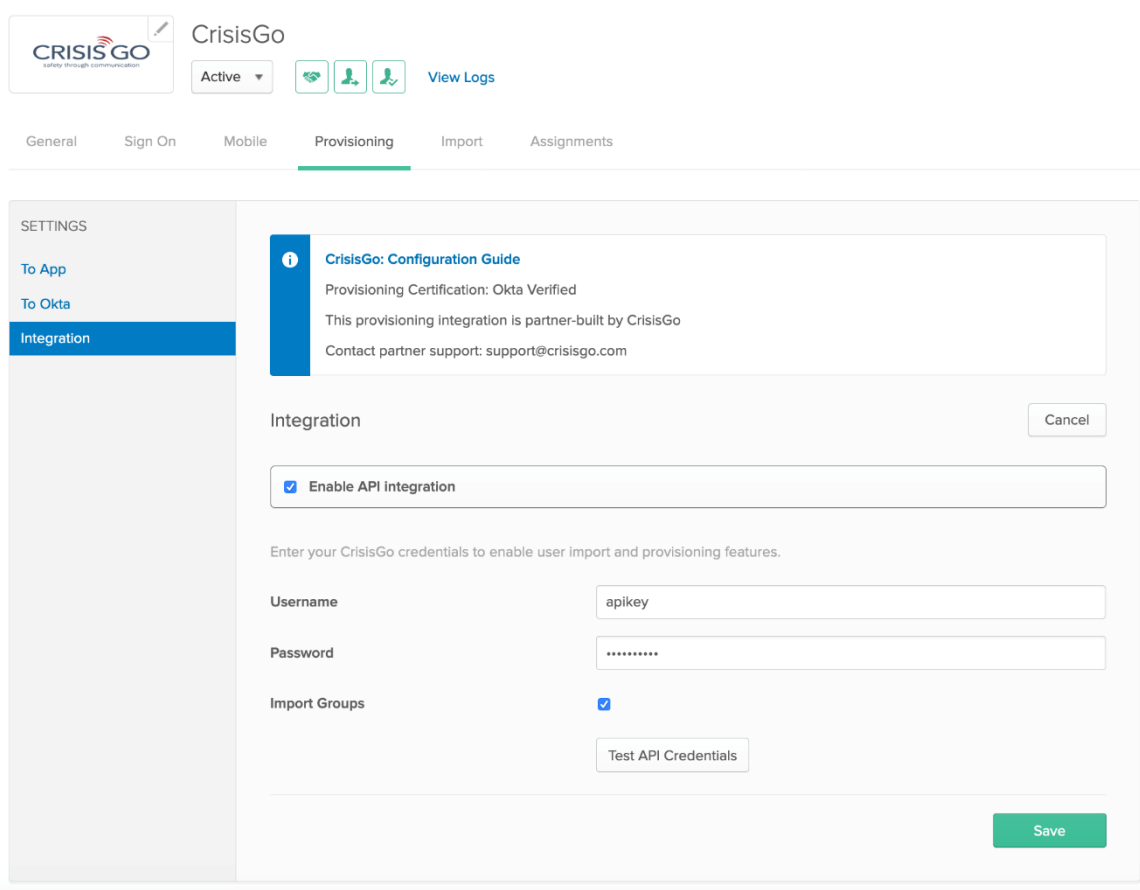

#### 4. Enter the **Username** and **Password** as below:

- **Username**: apikey
- **Password**: The apikey generated from the CrisisGo Integration Portal. (Log into CrisisGo console > Integrations > CrisisGo API KEY, you can also contact CrisisGo support at [support@crisisgo.com](mailto:support@crisisgo.com) if you need any assistance.).

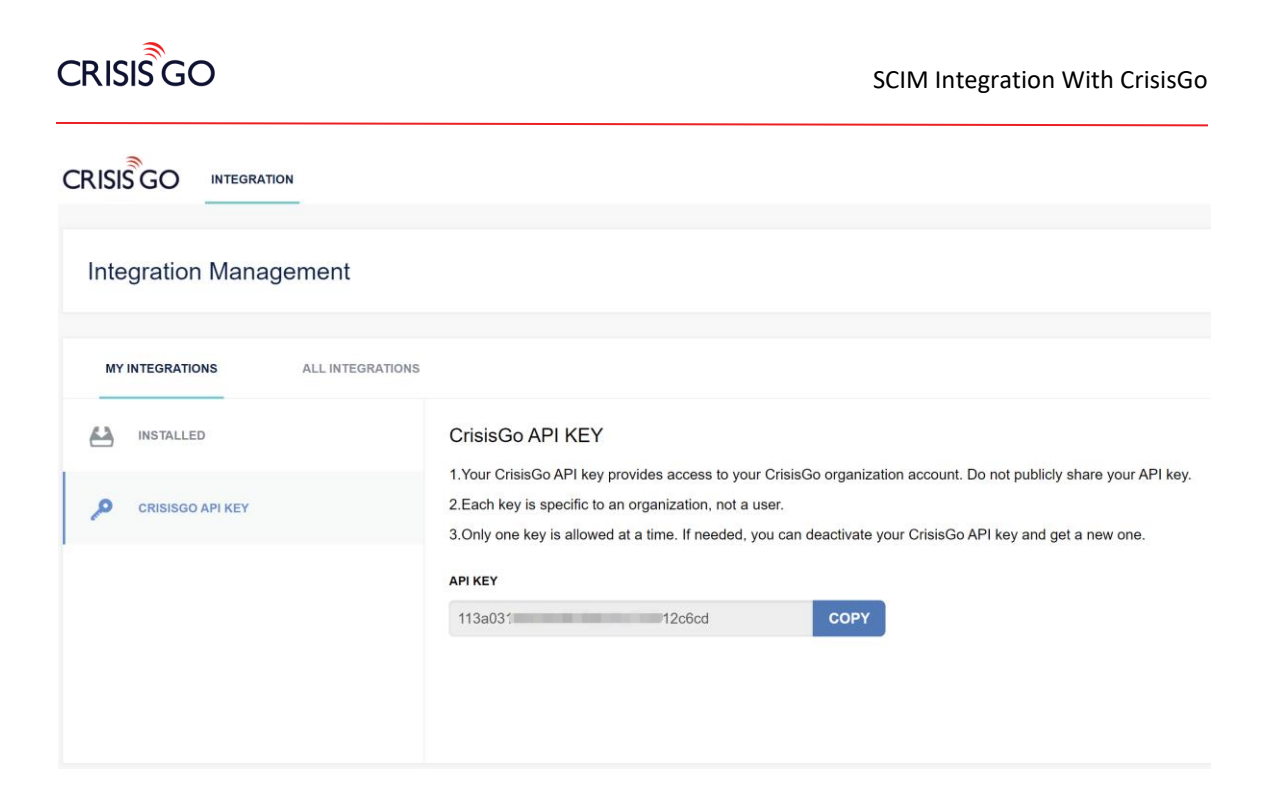

5. Click **Test API Credentials**. If the test passes, click **Save**.

6. CIick **To App** under Settings.

7. Click **Edit** and select **Enable** for the options (Create Users, Update User Attributes, Deactivate Users) you'd like to have.

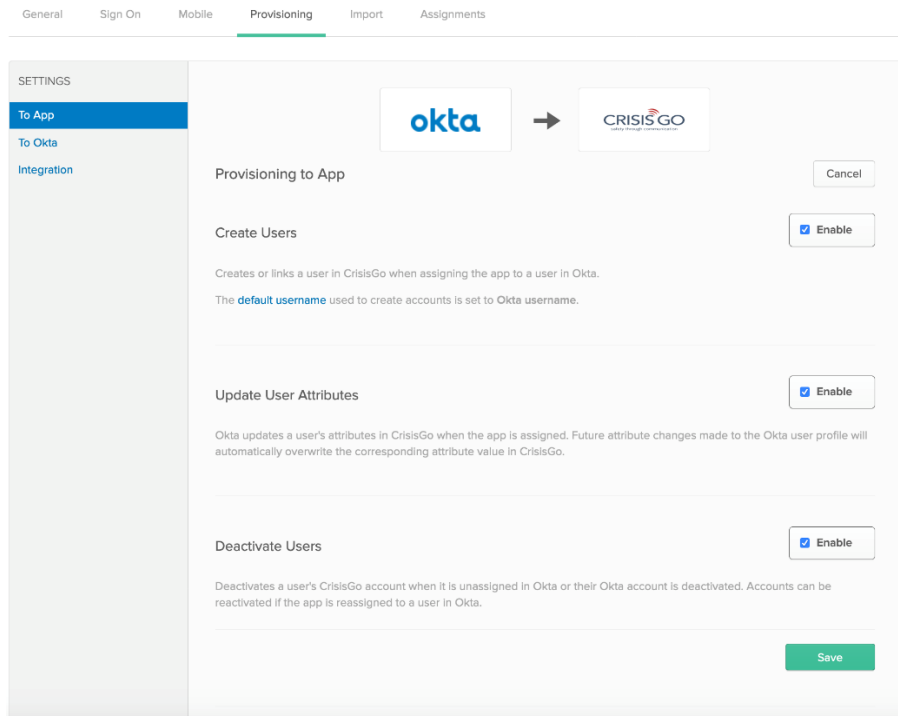

8. Click **Save** to apply the integration settings.

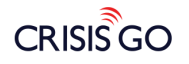

### <span id="page-5-0"></span>4 Assign users to CrisisGo application in Okta

#### 1 In Okta, click the **Assignments** tab of the CrisisGo application:

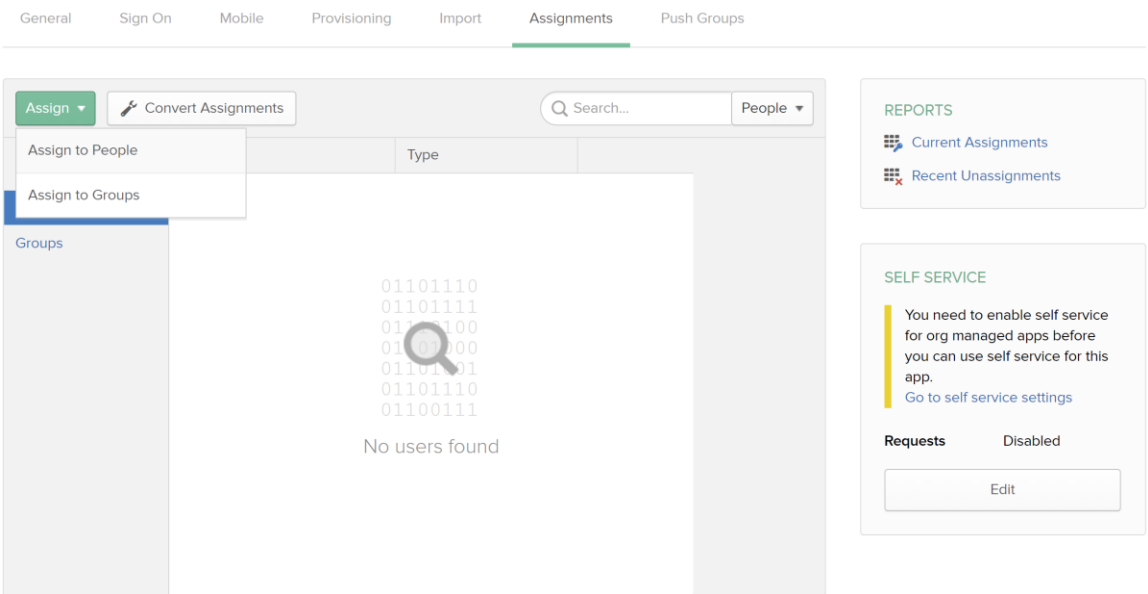

- 2. Click **Assign**, then select **People** or **Groups**. Select the user or group you'd like to assign.
- 3. From your CrisisGo workspace, verify that users are synced.

# <span id="page-5-1"></span>5 Known Issues/Troubleshooting

N/A